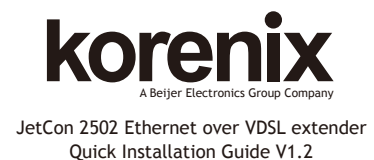

# **Overview**

JetCon 2502 is an Ethernet/POTS to VDSL2 (Very High-Rate Digital Subscribe Loop -2) extender and is compliance with ITU-T G.993.2 standard. It allows VDSL2 carriers to deliver Ethernet data up to 100Mbps in both upstream and downstream over existing twisted copper plant.

The converter allow users to compete with wireless and satellite providers by offering outstanding service, such as Video conference, HDTV or Video chatting over a existing telephone copper cable without any configuration, just plug and play.

#### **Package Check List**

- $\blacktriangleright$  JetCon 2502
- ▶ Quick Installation Guide
- DIN rail mount kit with screws

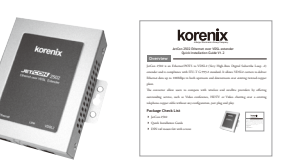

### **Connecting the VDSL2 network**

1. Connect one end of an Ethernet cable into the RJ-45 port of JetCon 2502 while the other end is attached networking device on local (CO) and remote (CPE) site. The RI-45 supports 100 Mbps Fast Ethernet with auto MDI/MDI-X function.

2. Connecting the POTS line into the RJ-11 line port of local (CO) site JetCon 2502.

3. Connecting the VDSL2 RJ-11 ports of local and remote site RJ-11 connectors to make the VDSL2 connection; once the VDSL2 is connected, the VDSL indicator will start blinking. 4. Connecting the POTS phone to the Line RJ-11 connector of remote site.

5. Pick up remote site POTS phone and check the dial tone is heard from the phone receiver to ensure the Public Switched Telephone Networks has recognized that a phone has gone off-hook, and the switching equipment is prepared to receive the dialed digital tone or DTMF code. The detailed wiring architecture, please refer below figure.

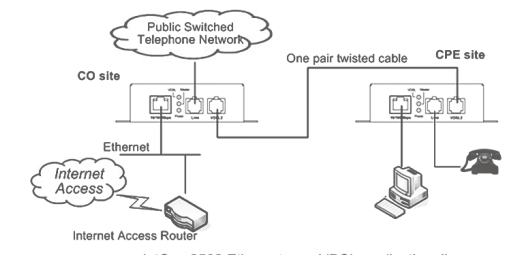

JetCon 2502 Ethernet over VDSL application diagram

### **Installation**

#### **Mount the unit**

Din-Rail mount: screwed up the DIN-rail clip on the rear of JetCon 2502 and mount on the EN50022 type rail.

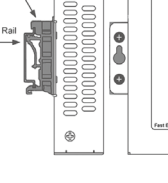

#### **Wiring the Power Inputs**

1. Insert the positive and negative wires into the V+ and V- contact on the top side of terminal block connector.

2. Connects the earth ground wiring to the middle conductor of top side terminal block.

3. Tighten the wire-clamp screws to prevent the DC wires from being loosened as below figure.

Notes: The recommended working voltage is DC24V (Acceptable Voltage variation from **DC12 to 48V). Recommend uses UL certied switching power supply.**

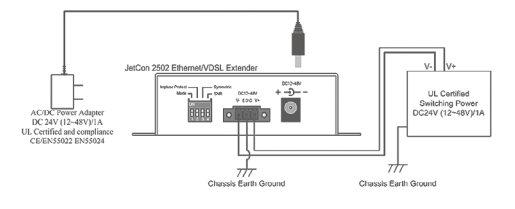

#### **DIP Switch Settings for device configuration**

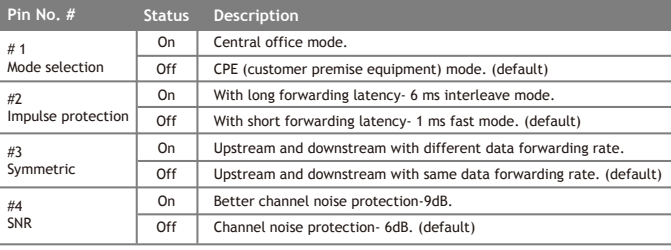

# **Support**

### **5 Years Warranty**

Each of Korenix's product line is designed, produced, and tested with high industrial standard. Korenix warrants that the Product(s) shall be free from defects in materials and workmanship for a period of five (5) years from the date of delivery provided that the Product was properly installed and used.

This warranty is voided if defects, malfunctions or failures of the warranted Product are caused by damage resulting from force measure (such as floods, fire, etc.), other external forces such as power disturbances, over spec power input, or incorrect cabling; or the warranted Product is misused, abused, or operated, altered and repaired in an unauthorized or improper way.

## **Attention! To avoid system damage caused by sparks, please DO NOT plug in power connector when power is on.**

The product is in compliance with Directive 2002/95/EC and 2011/65/EU of the European Parliament and of the Council of 27 January 2003 on the restriction of the use of certain hazardous substances in electrical and electronics equipment(RoHS Directives & RoHS 2.0)

#### **Korenix Customer Service**

KoreCARE is Korenix Technology's global service center, where our professional staffs are ready to solve your problems at any time Korenix global service center's e-mail is KoreCARE@korenix.com.

For more information and documents download please visit our website: http://www.korenix.com/downloads.htm

# 导言:

JetCon 2502是一符合ITU-T G.993.2规范的以太网络/传统电话与VDSL2的扩展器。 它允许VDSL2载波传送以太网络数据达到上传及下载速率达100Mbps 在现有双绞铜 线。

通过JetCon 2502 · 可以在一条电化铜联机实现视频会议 · 观看HDTV及视频聊天等 服务·足以媲美卫星及无线数据存取。

### 产品清单

- $\blacktriangleright$  JetCon 2502
- ▶ 快速安装向导
- ▶ DIN导轨安装套件和螺丝

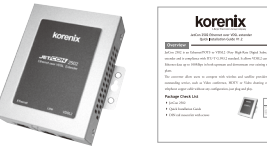

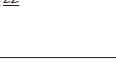

安装 安装配件

▶ 导轨安装: 将DIN导轨套件拧紧在JetCon 2502的

后部,然后装在EN50022标准导轨上。

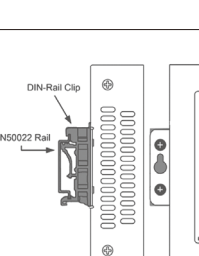

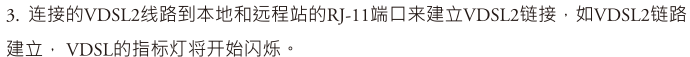

- 4. 连接POTS电话到远程站的RJ-11接口。
- 5. 拿起远程站的POTS电话, 并检查电话拨号音, 以确保已经通过PSTN电话网识别

, 以及交换设备已经准备好接收数字拨号音或DTMF双音多频码。详细的接线, 请 参阅下图。

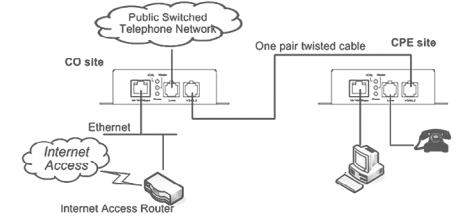

JetCon 2502 Ethernet over VDSL application diagram

# DIP开关设定

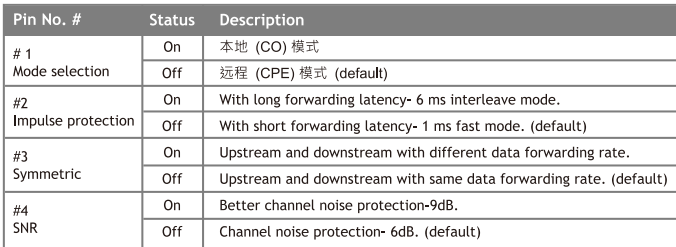

## 连接电源线

1. 将正负电源线分别接到顶部端子的V+和V-上。

2. 将地线连接到顶部端子的中间部分。

3. 拧紧端子的螺丝,防止DC接线松动。

4. 将设备的地线螺丝接地,可确保设备使用安全,抗噪声干扰。设备未接地,因自 然因素造成损害·将不予以修复·

注意:建议输入工作电压为DC24V ( 允许的输入电压范围是DC12~48V ) 。 建议使用UL认证的开关电源。

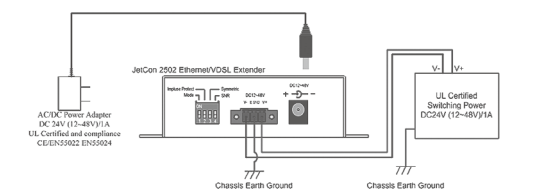

## 连接VDSL2网络

1. 将以太网电缆的一端连接到JetCon 2502的RJ - 45端口,另一端连接到本地 (CO) 和远程 (CPE)的网络设备。RJ-45接口支持100 Mbps快速以太网,自动识别MDI/  $MDI - X$ <sup>\*</sup>

2. 连接POTS电话线到本地站JetCon 2502的RJ-11接口。

# 客户服务

### 5年质保

所有科洛理思产品的设计、制造及测试都是采用较高的工业标准。科洛理思保证自 产品出货日起提供最高5 年之免费保修服务, 保修期间如因零件损坏或制程不良而 导致产品故障,我们将提供免费维修服务。

然而 · 自然外力(火、水、雷灾)所造成的产品故障 · 或其它外部因素如电源干扰、 不当电源输入、不当接线等造成的损坏, 不列入产品保固范围; 此外, 产品被误用 、未经授权的修理及修改等行为将造成保固条款失效。

### 注意!请勿于电源开启时插拔接线端子,以避免产生火花造成系统损坏。

此产品保证完全符合欧盟2003年1月27日电气和电子设备危害物质限制委员会所提 出的限用指令2002/95/EC(ROHS禁令)及2011/65/EU(RoHS 2.0)。

### Korenix售后服务

KoreCARE 是科洛理思科技全球服务中心, 我们专业的技术人员随时准备解答您的

疑问。科洛理思全球服务中心 EMAIL: KoreCARE@korenix.com

详细说明及文件请至网站下载: http://www.korenix.com.cn/support\_downloads.htm

业务服务: sales@korenix.com.cn

官网: www.korenix.com.cn

# Korenix Technology Co., Ltd.

(A Beijer Electronics Group Company)

Tel: +886-2-89111000 Fax: +886-2-29123328 Business service:sales@korenix.com Customer service: koreCARE@korenix.com www.korenix.com CPQ000V2502002

Patent No. (Taiwan): Granted Invention: 1313547 Granted Invention: I 321415 Granted Invention: I 344766 Granted Invention: I 346480 Granted Invention: I 356616 Granted Invention: I 364684 Granted Invention: 1376118 Granted Invention: I 393317 Granted Invention: I 398066 Granted Invention: I 398125 Utility Model: M 339841 Utility Model: M 339840